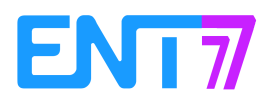

## **Paramétrer un fil d'actualité pour les représentants des parents d'élèves.**

Il peut être pratique de donner la possibilité aux représentants des parents d'élèves de créer des actualités. Elles sont soumises à la validation du gestionnaire du fil (le chef d'établissement et/ou son adjoint) qui se charge de les publier.

1. Création du fil d'actualité et droit sur ce fil.

Se rendre dans l'application « Actualités » puis cliquer sur « Gestion des fils ».

Créer le nouveau fil « Parents d'élèves » (1) puis cliquer sur le symbole grisé afin d'ouvrir le menu en bas de page (2).

Cliquer sur « Partager » (3).

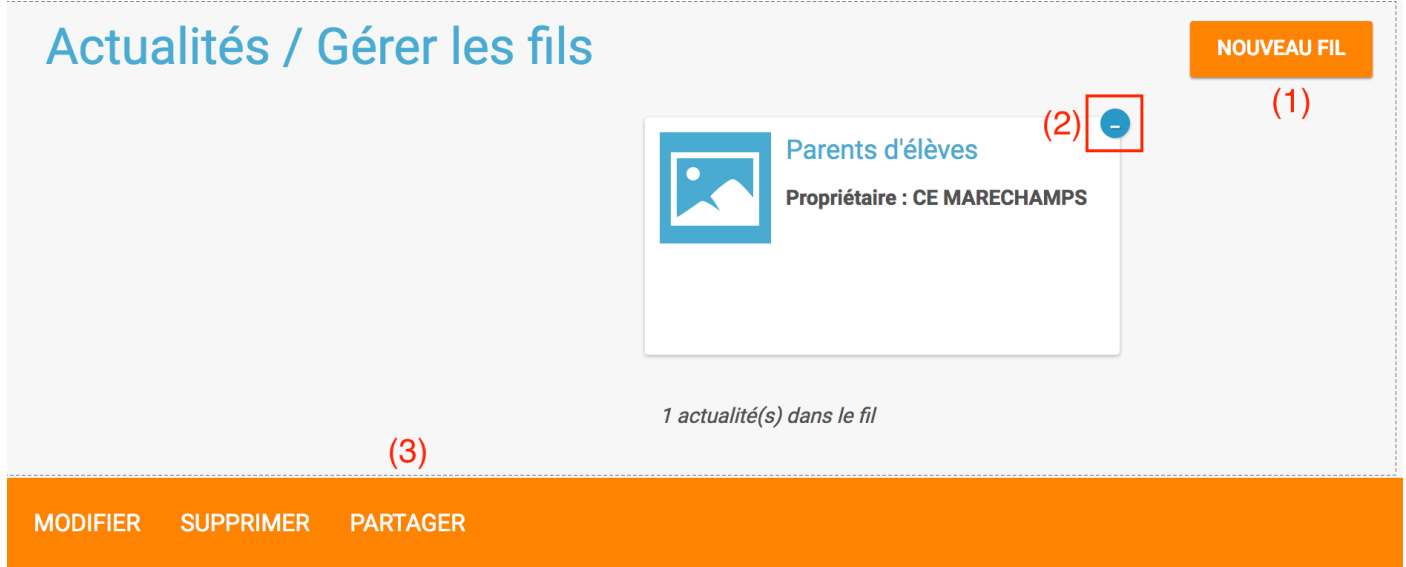

Dans la fenêtre de recherche, taper les premières lettres de la personne à sélectionner puis donner lui le droit de « Contribuer » au fil d'actualité. Ajouter de la même façon les autres contributeurs.

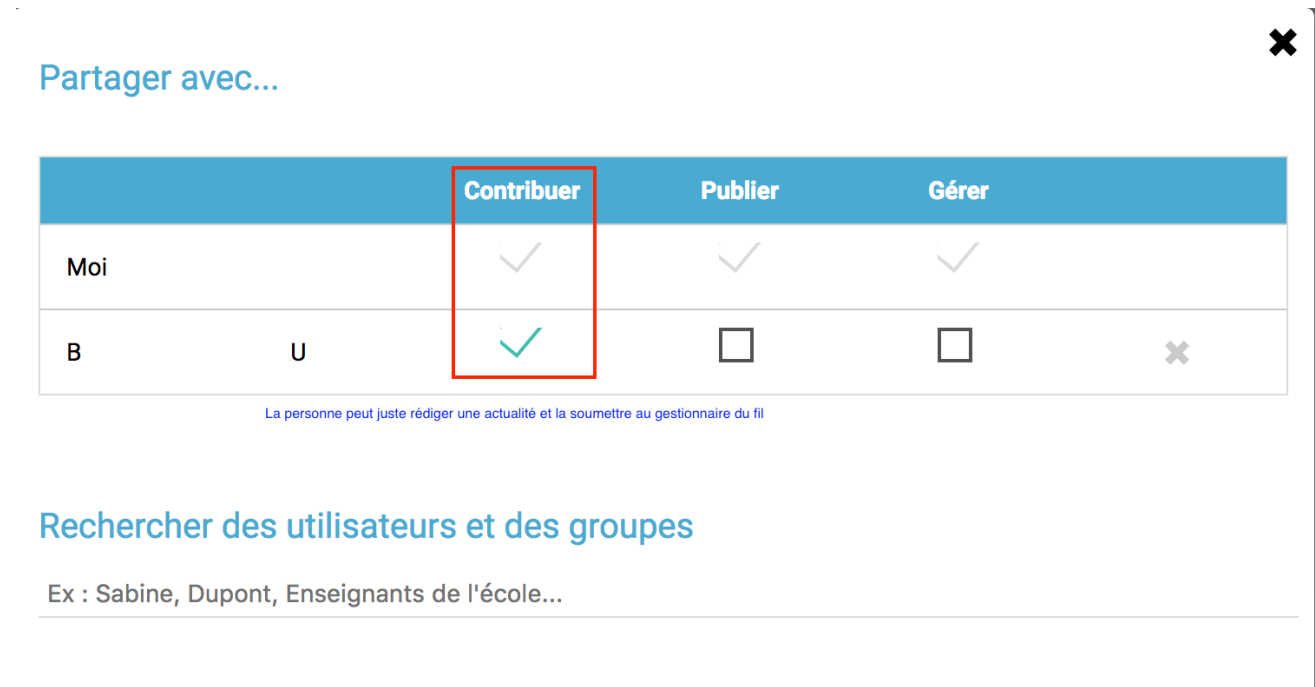

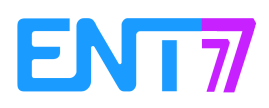

Dès le partage du fil, le contributeur d'un fil d'actualité reçoit une notification l'avertissant que cette possibilité de communiquer via les actualités est ouverte.

2. Publication de l'actualité.

Dès qu'un contributeur soumet pour validation une actualité, tous les gestionnaires du fil reçoivent la notification sur leur page d'accueil.

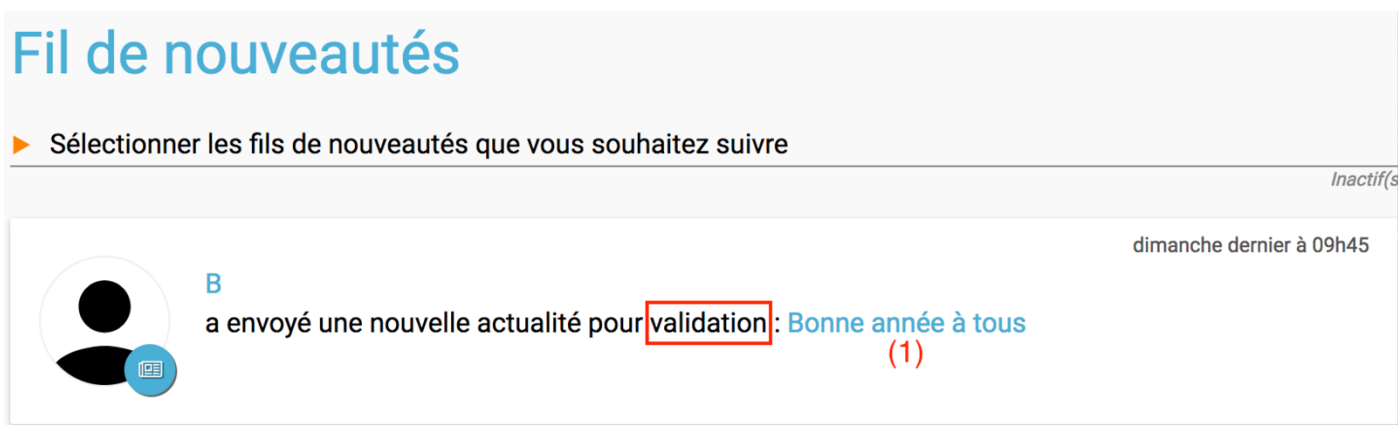

Ouvrir les paramétrages liés à l'actualité (1), la modifier si nécessaire, choisir les destinataires (2) puis publier l'actualité.

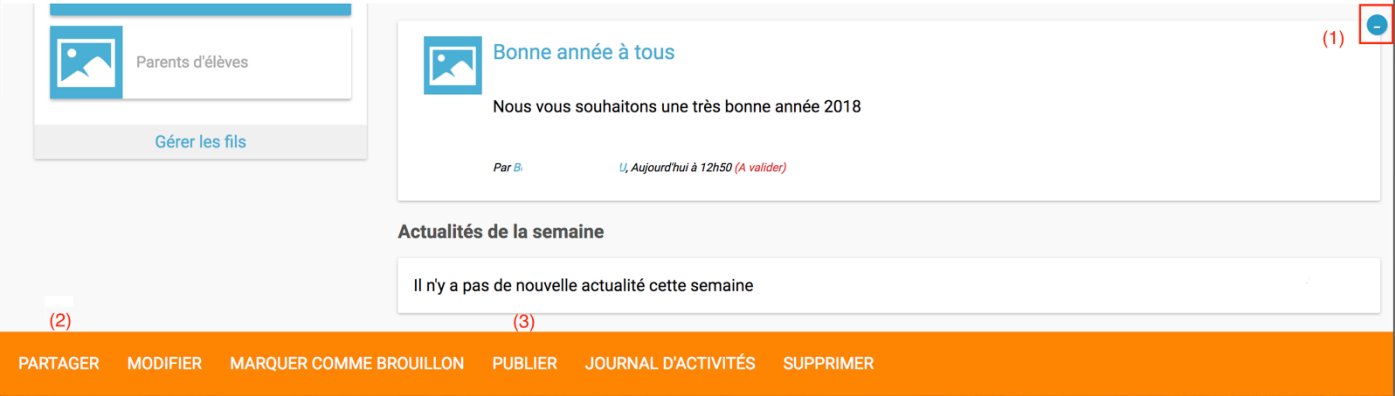

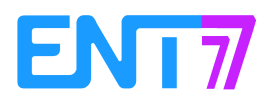

## Menu « Partager » :

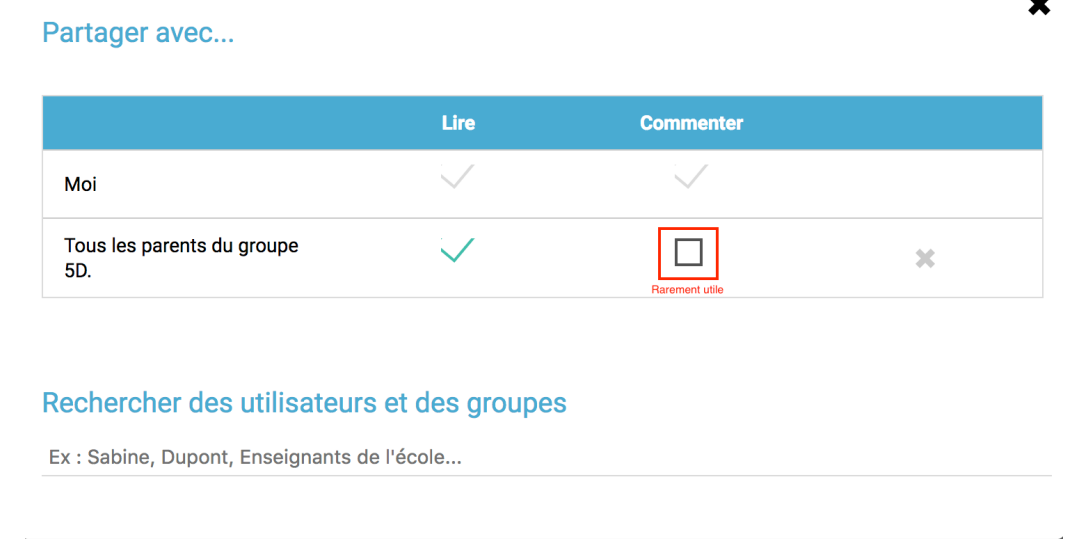

A la publication de l'actualité, le contributeur reçoit une notification de la publication/modification de l'actualité.

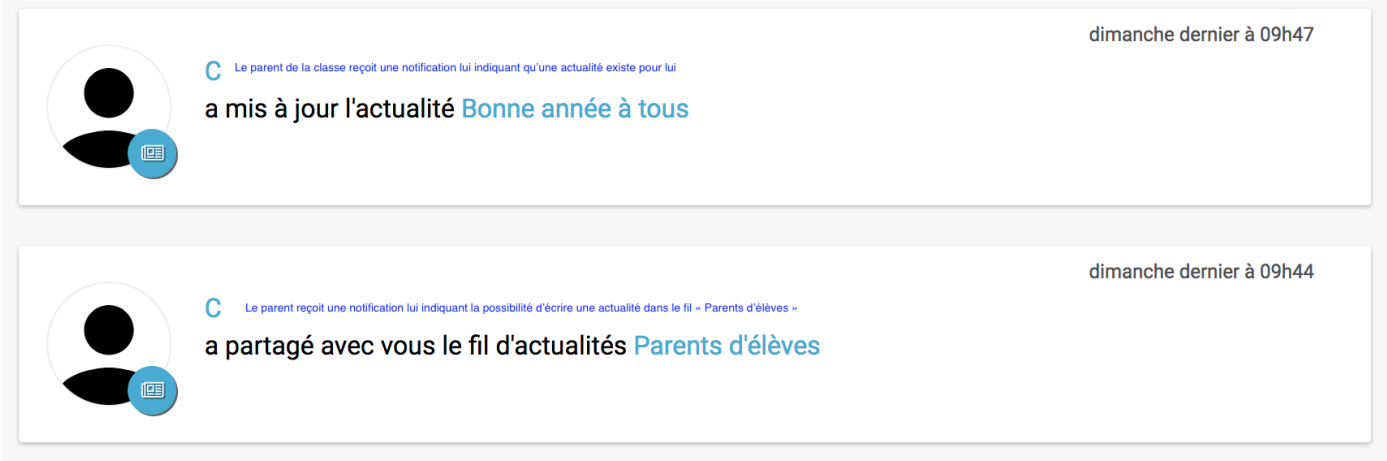

Note : les règles de communication par défaut s'appliquent aux contributeurs des fils d'actualités.

Rappel de ces règles (modifiables)

Les parents ne peuvent communiquer qu'avec les professeurs de la classe.

Les élèves ne peuvent communiquer qu'avec les élèves et les professeurs de la classe.

Les personnels (personnes non enseignantes) et les enseignants de l'établissement peuvent communiquer avec tous les profils de l'établissement.

 $\bullet$